## **Working with Complement Of**

Refer to Complement Of to read more about the benefit of the stereotype in the modeling tool. This page explains the steps on how to use the dependency "Complement of" in your Concept Modeling project.

To create the dependency Complement of

- 1. Create two classes. E.g. Class 1 and Class 2.
- 2. Do one of the following:
  - a. Click on one of the classes so that the Smart Manipulator tool appears. Click on the button. Click on the other class.
  - b. Click on the Complement of button on the diagram pallet. Click on one class, and then click on the other class.
- 3. From either steps above, the final result should look like the following.

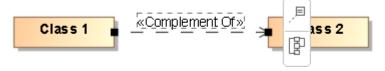